日在 然看起來好像不是如此,但人類在某些行為万面,其實是相富容易<br><mark>HI</mark>上<br><mark>14日</mark> 預測的。黑帽駭客很清楚這一點,所以他們會使用一種稱為「社交 工程」(social engineering)的技術來利用人的弱點,去操縱某人做某件 事,或是讓受害者透露一般人通常不會輕易洩露的私密資訊。

攻擊者會利用社交工程的技術來欺騙你,以取得你的系統或資料的存取 權限。本章打算討論攻擊者用來獲取情報的一些社交工程技術,其中包 括網路釣魚、網址劫持,甚至是散播假消息的做法。等到本章結束時, 你就會很清楚知道如何察覺假訊息與假冒的網站,進而協助你避免掉任 何試圖竊取你個人訊息的攻擊者。

# 網路釣鱼是什麼?有鱼能吃嗎?

網 路 釣 魚 是 最 常 見 的 社 交 工 程 攻 擊 類 型 之 一 。 它 通 常 是 以 email 為 媒 介,試圖欺騙受害者透露關鍵資訊。最常見的就是你在 email 開頭處看到 有人要送你一百萬美元,或是承諾你只要點擊鏈結就可以獲得很酷的獎 品。你在按下刪除鍵的同時,心裡可能還順便嘲笑了一下信中超爛的文 法,還有那什麼亂編的說法也太搞笑了吧。這些其實都是很常見的網路 釣魚範例。

黑帽駭客會試圖以合法的個人或組織身分出現,並提供某種獎勵,或提 出某種只有你才能解決的危機。舉例來說,他們可能會假裝來自你的銀 行,並告訴你「一定要在帳號被鎖定之前,回覆你帳號的詳細訊息」。 他們經常透過提高緊迫感與恐嚇的效果,希望你會害怕到足以做出他們 想要你做的事,而不去懷疑他們的迂迴戰術。

這些嘗試的目的,通常就是為了取得一些詳細的訊息,例如個人身分資 訊(PII)、信用卡號或重要的網路帳號(例如你的銀行或 email 帳號) 密碼。有時他們會直接在 email 中詢問這些資訊。通常他們會要求你點擊 一個鏈結,連到一個模仿真實網站但實際上是惡意網站的頁面,然後記 錄並竊取你輸入的任何資訊(例如你的密碼與使用者名稱)。這是網路 釣魚其中一種輕微變形的做法,一般稱之為「域名欺詐」(*Pharming*)。 我們會在「黑帽駭客利用網址來欺騙你的手法」一節中對此進行更多的 討論。

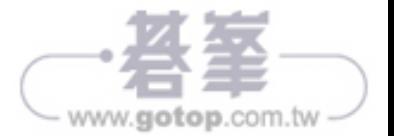

### 明顯的網路釣魚手法

有時,網路釣魚 email 很容易辨認,而且經常被你的 email 垃圾郵件設定 自動篩選掉。我們就來看一個典型的網路釣魚 email 範例,或許你也可以 在你的垃圾郵件資料夾中,找到類似的例子:

親愛的 Human Greg,

跟你說一聲,你在我們資料庫中的信用卡需要更新資料。我們 更新了系統,所以需要你再次輸入資料。你知道嗎? Don 不小 心在系統上翻倒了一大杯咖啡。我告訴過 Don,絕不能在系統 上喝咖啡,但他説他想在哪裡喝咖啡都可以。拜託,可以給我 你的信用卡號碼嗎?謝啦掰。

誠摯的,

Janice,一個真實的人類。(我可不是貓喲)

這封 email 顯然不是名叫 Janice 的那個人所發送的。信中有許多文法錯 誤,而且還包含一些不專業的語言。信中也沒提到他代表什麼服務單 位,更不用說為什麼他怎麼會直接向你發送 email 要求你提供資訊,而 不是請你登入個人帳號(這是比較典型的做法)。此外,它的內容還有 許多一般通知帳號更新的郵件沒必要提到的詳細訊息。通常,網路釣魚 email 裡常會包含一些希望可以讓你信任或同情寄件人的描述(例如被驅 逐出境或最近失去親人的故事)。提供這些詳細訊息其實是為了達到迷 惑或欺騙你的效果。

#### 網路釣魚手法並不一定那麼明顯

並不是所有網路釣魚 email 都 很 容 易 辨 識。 假 設 你 收 到 一 封 來 自 *customerservice@amazon.org* 的 email 如下:

尊貴的顧客,

您的帳號最近被標識了可疑活動。由於出現這樣的活動,我們 暫時停用了您的帳號,請盡快驗證您的資訊,否則我們將在十 天之後,永久刪除您的帳號。

若要驗證您的帳號, 請點擊以下鏈結: < 狺裡通常是個表面上 看不出來的惡意網址鏈結 > 這是一則自動發送的訊息。請將所 有回覆發送至 accounts@sparklekitten.net。

網路釣魚是什麼?有魚能吃嗎? **45**

www.gotop.com.tw

誠摯的,

客戶服務

<u>⊨■</u>、者名旳電脳攻撃類型乙一,就是四處傳播旳惡意軟體。惡意軟<br>耳又 體 (malware 或 malicious software) 有時常被誤以為就是病毒 (virus),但凡是想要繞過系統預期操作而設計的任何軟體,都屬於惡 意軟體。這類軟體的行動往往未經使用者授權,甚至使用者根本就看不 到它的行動。惡意軟體的存在,幾乎與現代電腦一樣悠久。它具有非常 多種的形式,儘管防毒軟體用盡最大的努力,但如今它依舊是很常見的 一種威脅。

我們打算在本章討論什麼是惡意軟體、以及它很常見的一些變形,還有 如何對它做出最佳防禦,順便消除掉一些你在電視上看到一些虛構的駭 客因而產生的誤解。

# 什麼是惡意軟體?

惡意軟體設計的目的,就是為了對電腦系統造成損害。至於某些遊戲有 可能會耗盡你電腦裡所有的記憶體,但即使這樣也不會被視為惡意軟 體。惡意軟體所造成的損壞,最好的定義就是「被系統視為異常的未授 權動作所造成的損壞」。舉例來說,如果使用者用內部系統管理員所設 定的使用者名稱與密碼登入系統,這樣就屬於正常的操作。但如果應用 程式可以讓黑帽駭客在沒有使用者名稱與密碼的情況下存取系統,這就 屬於未經授權的動作。

這樣的說明或許還是讓你覺得一頭霧水,但瞭解「惡意軟體」與「有問 題或寫得很爛的軟體」之間的區別很重要。如果有一個軟體(比如前面 所提到的游戲),裡頭有個無意的錯誤導致電腦崩潰或造成其他損害, 那並不能算是惡意軟體,因為它充其量只是一個劣質的程式而已。同樣 的,如果瀏覽器外掛的隱私宣告說「我們將盜取你的瀏覽器歷史記錄並 出售這些資料」,那麼這也不算是惡意軟體,只是讀者沒花心思去閱讀 隱私宣告而已。另一方面,如果程式看似正常運行,同時卻另外執行 一些隱藏的動作(例如在不通知使用者的情況下記錄使用者的鍵盤動 作),這或許就是一個惡意軟體了。

在大多數情況下,惡意軟體相當容易辨識,因為它會執行一些明顯的惡 意動作(例如盜用你的密碼,或是讓另一個未經授權的系統存取你的電 腦)。但有些程式在執行合法授權的功能時,同時也會進行一些不受歡 迎的動作(例如顯示廣告或記錄使用者資料)。只因為一個程式看起

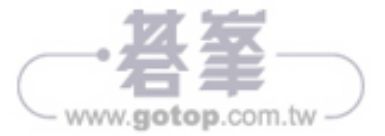

**M**

**P**

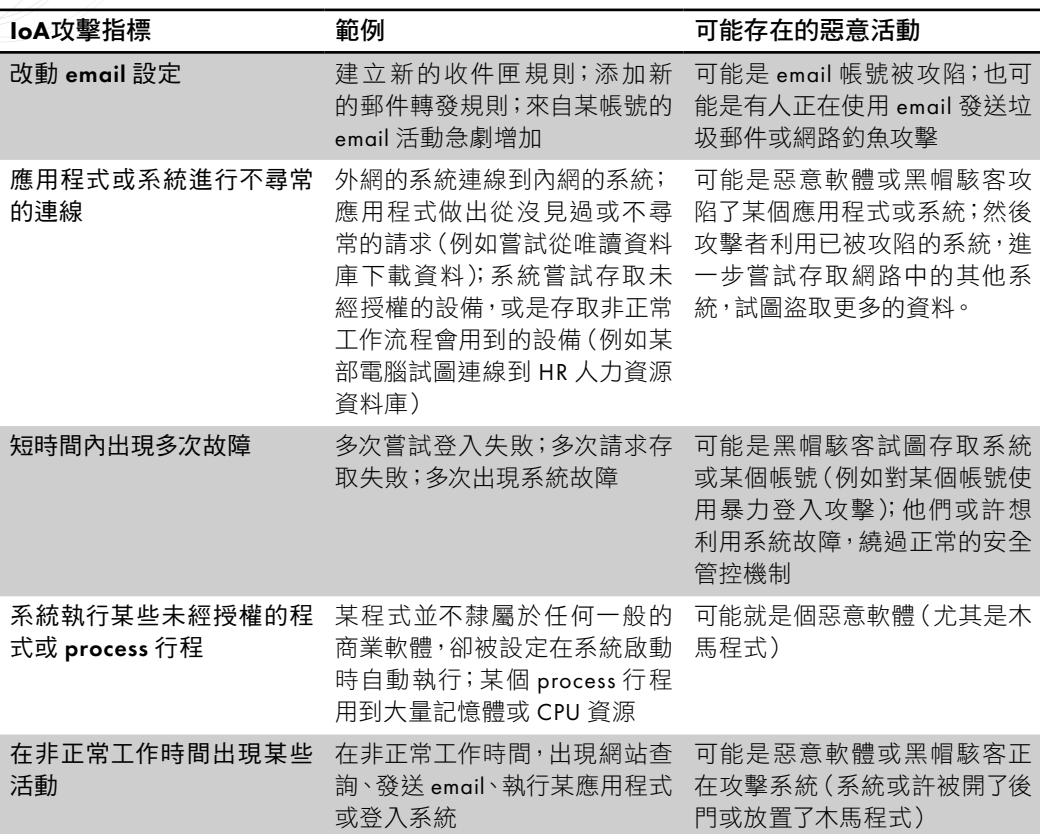

## 練習:**Windows 10** 與 **macOS** 的帳號設定

如果想瞭解身分驗證與授權系統對於電腦的使用有何影響,最好的方式 就是管理一下你家電腦裡的帳號。無論你使用的是 Windows 還是 Apple 系統,應該都可以建立一些帳號,然後控制他們對系統某些部分的存取 權限。在本練習中,我們會在 Windows 或 Apple 電腦中,對你的帳號進 行一些安全性設定。然後我們會建立一個新帳號,再授予它存取某個共 用資料夾的權限。雖然這個練習很簡單,但其中用到本章所提過的身分 驗證、授權原則等各方面的概念,讓你可以真正瞭解如何保護系統,抵 擋非必要的存取操作。

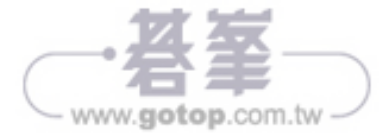

## 分散式拒絕服務攻擊

DoS 攻擊通常是指某一個設備攻擊另一個單一目標(例如 ping of death 攻擊)。而所謂的「分散式拒絕服務」(DDoS)攻擊,攻擊者則會利用 很多個系統來攻擊單一目標。由於使用很多個系統來進行攻擊,因此攻 擊者可以藉此放大攻擊的效果。

在 Smurf攻擊(這是 DDoS 攻擊其中一個已過時的範例)的做法中,攻 擊者會先把自己的 IP 假造為攻擊目標的 IP。圖 6-6 顯示的就是 Smurf 攻 擊的示意圖。

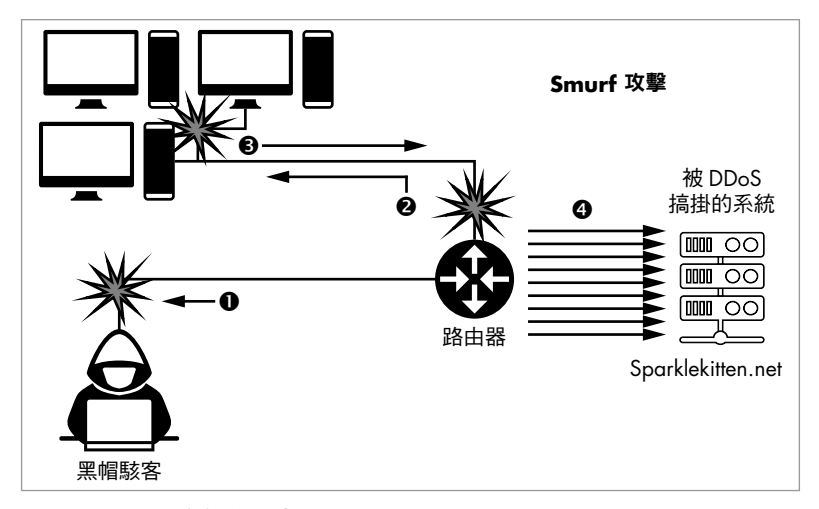

圖 6-6:Smurf 攻擊的示意圖

改用假造的 IP 位址之後,攻擊者就會向某個大型網路的廣播地址發送 ping <sup>O</sup>。廣播地址會自動把網路流量發送到網路中所有的其他設備 <sup>O</sup>。 因此,這個 ping 會被分別發送到網路中的所有設備。然後所有的設備都 會針對攻擊目標的 IP 位址做出相應的回應 <sup>●</sup>。如此一來,目標就會被眾 多的回應所淹沒,進而崩潰 ❹。

DDoS 攻擊有一個更現代的範例,就是所謂的「DNS 放大攻擊」(圖 6-7)。

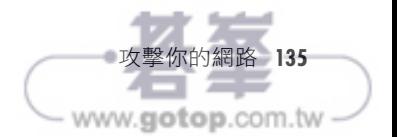

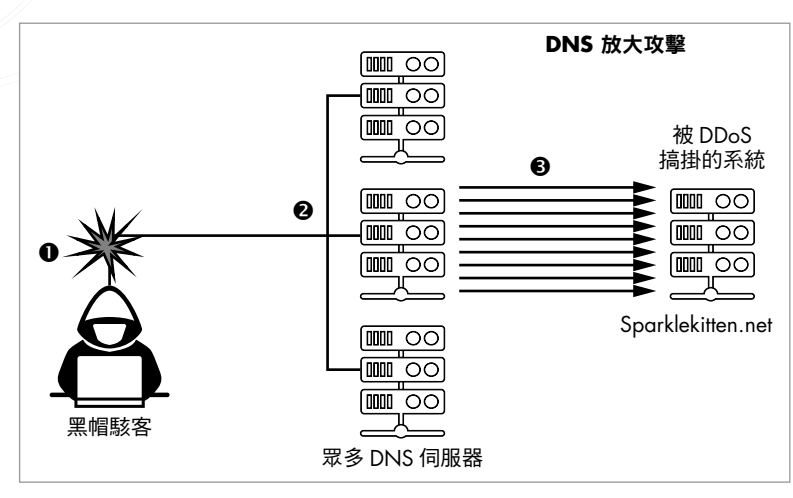

圖 6-7:DNS 放大攻擊的示意圖

**N E T**

 **W O R K T A P P I NWORREN MERING** 

> DNS 放大攻擊的做法與 Smurf 攻擊很類似, 它主要是利用基本的 DNS 請 求,塞爆受害者與網際網路之間的連接。黑帽駭客首先會假造受害者的 IP 位址, 並製造出大量的 DNS 杳詢請求 ❶。這些杳詢的回應內容包含大 量的參數,因此只要單一的簡單請求,就會收到尺寸很大的回應。攻擊 者會以一種持續而穩定的方式,把這些查詢發送到許多公開可用的 DNS 伺服器 2。雖然查詢本身的尺寸相對比較小,但回應的尺寸卻很大。 DNS 伺服器會把這些尺寸很大的回應送往受害者的 IP 位址 <sup>●</sup>,進而達到 DoS 的效果。攻擊者曾在 2016 年針對 Krebs on Security 這個安全網站使 用了此類型的攻擊,造成了當年規模最大的其中一次 DDoS 攻擊。

> 攻擊者進行 DDoS 攻擊的其中一種做法,就是建立一個「殭屍網路」 (*botnet*)。這裡所謂的「殭屍機器」(bot)指的就是被黑帽駭客攻陷的 系統,它會接受攻擊者所控制的伺服器傳來的指令。被這種方式所攻陷 的設備,通常都被安裝了惡意軟體或韌體。攻擊者可以把好幾十萬甚至 好幾百萬台設備,變成可以同時接收其指令的殭屍機器。殭屍網路可同 時向伺服器發送請求,以造成強大的 DDoS 攻擊效果。Mirai 殭屍網路就 是曾被記錄過的其中一個較大的殭屍網路,據信它曾在最高峰時期感染 600,000 部物聯網設備。這些設備全都可以被用來發送 ping、DNS 查詢 或其他類型的 DoS 攻擊,而攻擊者根本不必自己直接攻擊其目標。因此 殭屍網路成了攻擊受害者系統非常高效的其中一種工具。

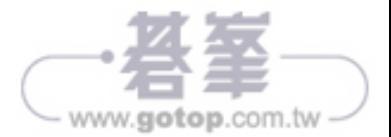

# 抵擋網路攻擊

如果想要抵擋網路攻擊,就必須先清楚理解你的網路佈局,知道網路究 竟連接到哪些資源。如果網路的佈局很凌亂,黑帽駭客利用起來肯定容 易許多,畢竟 IT 系統管理員要是搞不清楚流量在網路內如何流動,肯定 就很難做出正確的設定,確保系統有很好的安全管控。對於一些擁有好 幾千甚至好幾萬個系統的大型網路來說,尤其如此。

解決此問題的其中一種做法,就是把你的網路劃分成幾個不同的區域, 並針對每個區域、而不是針對每個系統建立安全性防護。如果有某個系 統要被添加到某個區域中,就必須符合某一組特定的安全控制做法,以 滿足該區域的要求。如果有某些系統需要開放給外部進行存取,可以採 用一種叫做 *DMZ*(非軍事區)的常用網路區域類型。DMZ 的位置位於內 網與外網之間。它有點像兩者的混合體。系統管理員通常會把一些可以 從外部連接的系統,放到 DMZ 之中。舉例來說,如果你有一個網站伺服 器,就應該把該伺服器放在 DMZ。DMZ 通常有嚴格的控制,以確保流量 在進出時受到監控,而不會被任何攻擊或漏洞進行破壞。圖 6-8 顯示的就 是 DMZ 的示意圖。

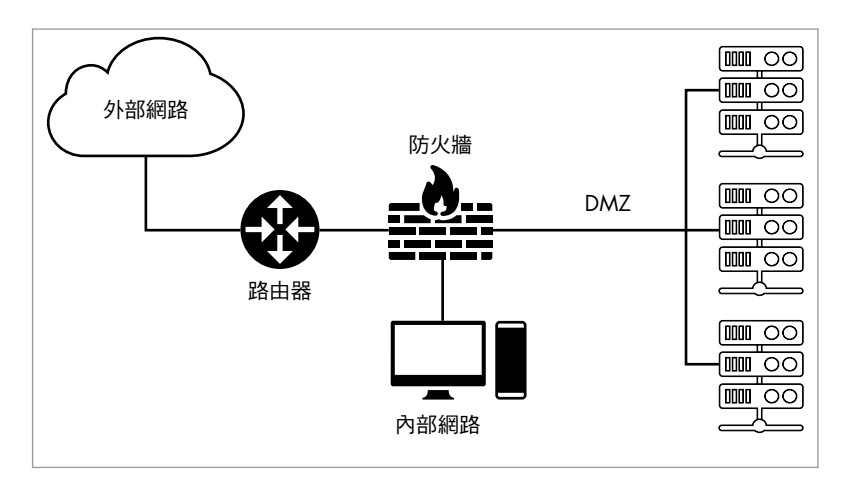

圖 6-8:在網路中設置 DMZ 的一個範例

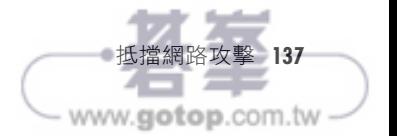

常會看到 IPS 只用於一些很關鍵的位置(例如 DMZ 的入口),而 IDS 則 可能放在 DMZ 內的每一部伺服器中,如圖 6-9 所示。

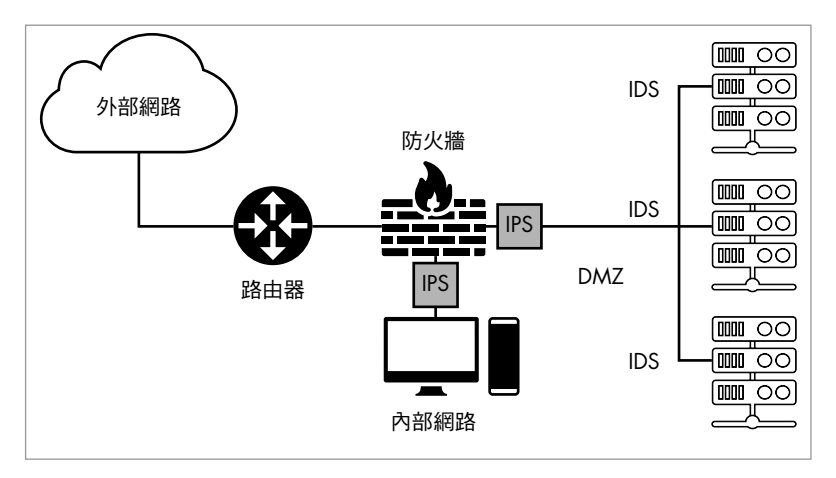

圖 6-9:IDS 與 IPS 在網路中放置位置的範例

IPS 與 IDS 通常綁定在多合一的設備中,這種設備會把許多種不同的服務 整合到一個系統之中。像這樣的設備有可能內含大量的安全相關功能, 包括防火牆、email 篩選器、proxy 代理伺服器等等。

### 練習:設定你的防火牆

Windows 與 macOS 都有內建防火牆,你可以用來阻止那些想要進入系 統中特定應用程式的流量。雖然這些防火牆都已經有一組預設的規則, 可提供相當程度的安全性,但你還是可以自行添加、刪除或修改這些規 則。自定義規則可以讓你的設備更加安全,尤其是你剛添加某個新應用 程式,又不想讓它與外部連線時。在本練習中,你將學習如何設定防火 牆、添加連入規則,以保護你剛剛新安裝的應用程式。

#### **Windows**

如果要存取 Windows 防火牆,請在螢幕左下角的搜尋欄輸入「防火 牆」。這樣就會出現「具有進階安全性的 Windows Defender 防火牆」 選項。點擊此選項就會開啟一個視窗,顯示防火牆的一般資訊與相關設 定。點擊畫面左側的「進階設定」,即可開啟圖 6-10 所示的視窗(必須 有管理者帳號才能執行此操作)。

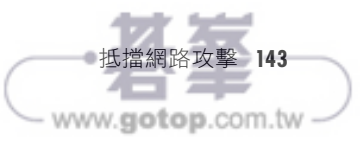

**A**

ID: sparklekitten' and 1=0 union select null, table name from information schema.tables # First name: Surname: guestbook ID: sparklekitten' and 1=0 union select null, table name from information schema.tables # First name: Surname: users ID: sparklekitten' and 1=0 union select null, table name from information schema.tables # First name: Surname: ALL\_PLUGINS

Output abridged

由於我們想找的是一些關於使用者的資訊,因此我們先聚焦在 users 這個 資料表。現在我們已經知道使用者相關的資料表名稱,接著就可以對它 進行查詢,以獲取更多的資訊。在繼續後面的練習之前,請先嘗試進行 以下的查詢,看看你能否發現任何感興趣的內容:

#### sparklekitten' and 1=0 union select null, concat(table name,0x0a,column name) **from information\_schema.columns where table\_name = 'users' # table\_name =**

這一行會把 users 資料表內所有的欄位名稱全都列出來。concat 這個指 令會把資料表名稱(也就是 users)與欄位名稱串接起來。0x0a 這個語法 代表換行的意思,因此資料表名稱與各縱列的欄位名稱會被分成兩行, 這樣比較容易閱讀。

輸入這段查詢文字之後,輸出應該會有好幾行,呈現出資料表內各個欄 位的名稱。

## 找出密碼

在本練習中,我們特別感興趣的是其中一個欄位:

```
ID: %' and 1=0 union select null, concat(table_name,0x0a,column_name) from 
information schema.columns where table name = 'users' #
First name: 
Surname: users
password
```
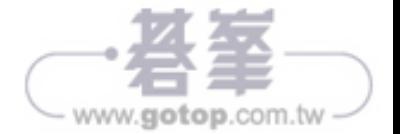

< ← 線網路在抵擋黑帽駭客攻擊方面,給使用者帶來了一系列全新的 挑戰。本章與第 6 章所討論的有線網路最主要的區別,顯然就在 於無線網路是「無線」的。無線網路是利用無線電波在設備之間發送資 料,因此就像 1981 年 Phil Collins 的熱門歌曲的歌名一樣,*it's in the air tonight*(今晚在空中相會)。

玩笑歸玩笑,老實說無線網路確實比較容易受到攻擊,因為實體隔離的 做法(有線網路抵擋攻擊的主要做法之一)是行不通的。舉例來說,你 只要鎖好辦公大樓,就能阻擋一些不受歡迎的人進來存取有線網路。但 這種做法對無線網路不管用,因為無線設備的訊號會穿過障礙物,因此 外面的人也可以接收到訊號。

你在本章會更瞭解無線的運作原理,以及它的獨特之處。瞭解相應的機 制之後,我們就會繼續討論攻擊者如何利用其功能,透過無線網路盜取 其中所發送的各種資料。然後我們會探討一些重要的防禦措施,無論在 家裡還是在辦公室環境下,你都可以用這些做法來保護你的無線網路。 在後續的練習中,你也會學習到如何保護一般典型無線路由器的做法。

## 無線網路的運作原理

無線網路並不是用電纜線來傳輸資料;無線設備都是用天線來發送無線 訊號。這些天線有可能就在設備的外部,像外星人的耳朵一樣從設備裡 伸出來;也有可能藏在設備內部,就像筆記型電腦裡的天線一樣。現代 的無線設備經常會有好幾個天線,以增加處理的訊號量。

無線網路設備一般都會朝著一個叫做「無線 AP」(*WAP*ȇ*Wireless Access*   $Point$ , 無線存取點)的中央連線設備收發訊號, 這個設備通常就是你的 路由器或交換器。無線 AP 負責管理設備之間的所有通訊,它可能會把訊 號傳遞到無線網路的另一個設備,或是把訊號發送到有線網路。

建立無線網路,有兩種不同的方式。在 *infrastructure*(基礎架構)模式 下,無線 AP 可同時扮演路由器和交換器的角色,做為整個網路與網際網 路之間的閘道。不過也有些無線 AP 並沒有路由器或交換器的功能, 它只 能在無線與有線網路之間直接傳遞網路流量。

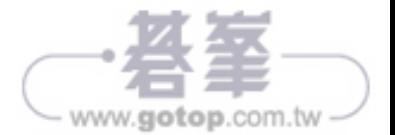

**174** 第 8 章 盜用無線網路

建立無線網路的另一種方法,就是使用所謂的 *ad-hoc*(臨時特定)模式。 在這樣的設定下,並不會有一個處於中央地位的無線 AP 連線設備。每個 設備都可以使用無線訊號,直接連接到另一個設備。由於這些設備彼此 間直接相連,因此並不需要中央設備。每個設備都可以直接向它所連接 的設備發送資訊。兩個藍牙設備彼此相連,就是 ad-hoc 網路其中一個很 好的例子。藍牙是專為短距離使用(例如把手機連接到汽車音響以播放 音樂)而設計的一種無線通訊形式。當你把藍牙設備連接到你的手機或 汽車時,其實你就是在建立一個臨時的 ad-hoc 無線網路。(這也是第 2 章所討論的個人區網其中的一個範例。)圖 8-1 顯示的就是這兩種無線網 路類型的網路圖範例。

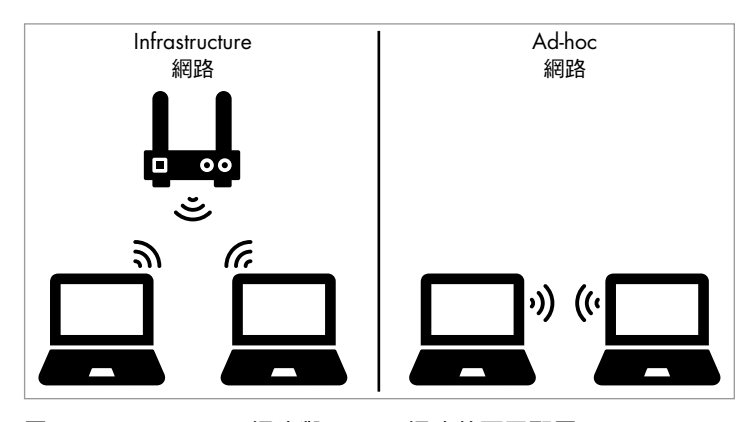

圖 8-1:Infrastructure 網路與 ad-hoc 網路的不同配置

設備可根據無線 AP 的唯一標識符號 SSID (Service Set Identifier; 服務集 標識符號)找到並分辨出不同無線網路所發送的訊號。基本上,它就是 無線網路的名稱,也是你把設備連接到無線網路時所顯示的名稱,如圖 8-2 所示。無線 AP 通常會廣播其 SSID,因此任何偵聽無線訊號的設備都 可以看到它,不過我們也可以把 SSID 隱藏起來,這樣就可以強迫你必須 知道所要連接的 SSID,才能連進無線網路。

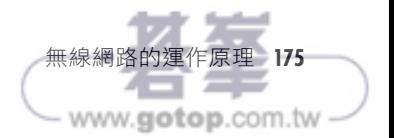

來攻擊者若想要攻擊網路,就會變得更有挑戰性;因為這樣他們必須想 辦法突破實體障礙(例如鎖上的門),才能開始進行無線攻擊。

無線網路圖也很適合用來確保你不會把無線 AP 放置在可能造成干擾的設 備附近。圖 8-4 顯示的就是一個無線網路圖的範例。

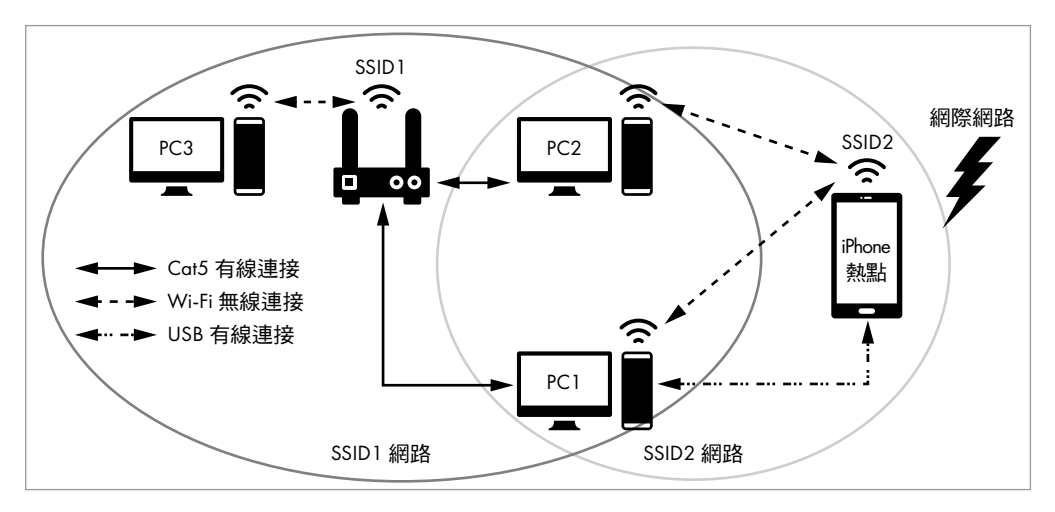

#### 圖 8-4:無線網路圖範例

只要利用無線網路圖,你就可以做好無線 AP 的設定,並確保相應的設定 是正確的。請記得檢查一下是否採用 WPA2 進行加密, 並以 802.1X 或強 密碼進行身分驗證。此外,請確保在你的內部網路中,每個無線 AP 全都 各自切分出自己的子網路。如此一來,無線子網路的任何流量在被允許 進入主要的內部網路之前,全都必須先通過額外的存取控制(這與 DMZ 的做法很類似)。

設定好網路並驗證過設定之後,你還要定期在無線網路所涵蓋的區域內進 行移動檢查,針對任何惡意 AP 或邪惡雙胞胎攻擊,進行「邊移動邊找目 標」的 wardrive 測試。這就是所謂的「現場調查」(*site survey*)。你可 以嘗試嗅探自己的無線網路,這樣不僅可以查看是否有任何攻擊者試圖 進行偽裝攻擊,也有可能找出攻擊者用來存取你網路的任何隱藏 SSID。 有個很著名的範例,就是攻擊者冒充工作人員更換了相同型號的鍵盤, 實際上其中藏有小型的無線發射器,還有鍵盤記錄器(keylogger)惡 意軟體。這樣一來黑帽駭客就可以利用無線發射器盜取鍵盤所輸入的資 料。雖然這是一個很極端的案例,但這也是攻擊者如何利用無線設備潛 入你的內部網路、隨後利用它來進行存取的一個完美範例。

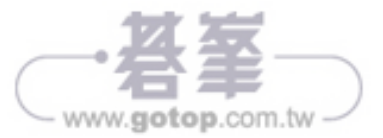